# **ТЕХНІЧНІ ВИМОГИ**

**щодо створення онлайн платформи з метою розміщення ВПО в МКП**

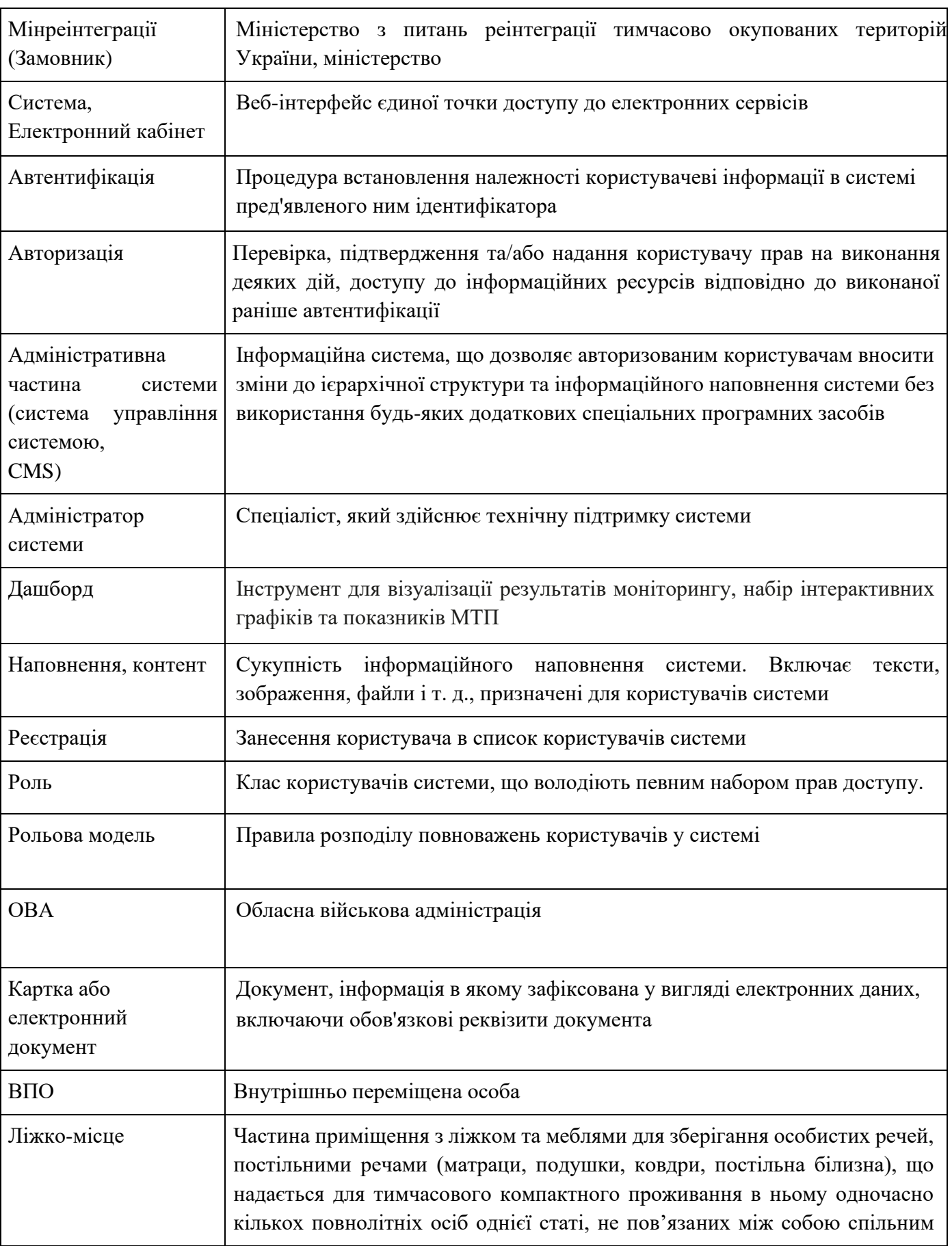

# **ПЕРЕЛІК СКОРОЧЕНЬ**

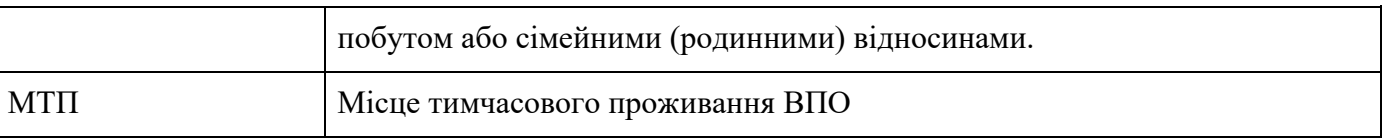

#### **1. Загальний опис**

Інформаційна система переліку МТП (далі – «інформаційна система») створюється в якості адаптивного веб-застосунку з метою забезпечення можливості ознайомлення ВПО з актуальним переліком МТП, кількістю вільних ліжко-місць та умовами проживання, які відображаються на дашборді.

Дашборд має відображати інформацію щодо переліку МТП на території України з можливістю відфільтрувати дані по місцезнаходженню, кількості вільних ліжко-місць та умовами проживання. Інформація щодо вільних ліжко-місць та умов проживання на дашборді має оновлюватися в режимі реального часу. На дашборді має відображатися рейтинг МТП.

Електронний кабінет дозволяє внести необхідну інформацію щодо МТП. Формування звітності.

#### **2. Рольові моделі**

*2.1.* Адміністратор: Адміністратор – це представник Мінреінтеграції або організації, якій Мінреінтеграції надало право (делегувало) виконувати операції адміністрування. Надає доступ для інших користувачів, позбавляє доступу користувачів, виконує інші адміністративні операції в системі.

*2.2.* Технічний адміністратор: Технічний адміністратор – це представник Мінреінтеграції або організації, якій міністерство надало право (делегувало) виконувати операції з технічної підтримки інформаційної системи.

*2.3.* Представник ОВА: Представник ОВА перевіряє, редагує (за потреби) та затверджує відомості щодо МТП, які надходять до електронного кабінету. Переглядає МТП регіону.

*2.4.* Керівник МТП: Керівник МТП вносить відомості щодо місцезнаходження МТП, кількості вільних ліжко-місць та умов проживання. Оновлює інформацію щодо кількості вільних ліжко-місць та умов проживання в МТП. Розглядає заяви-бронювання на розміщення ВПО в МТП.

#### **3. Бізнес процеси**

### *3.1. Реєстрація користувачів, надання та позбавлення Адміністратором прав доступу користувачів до інформаційної системи*

Зареєструвати та надати права доступу *«Користувач (Представник ОВА)»* або *«Користувач (Керівник МТП)»* в Інформаційній системі може лише Адміністратор системи (*див 2.1 – Адміністратор*) після письмового звернення користувача *(Представника ОВА)* до власника системи щодо надання такого доступу.

Після отримання звернення та перевірки запитуваних даних, Адміністратор має в семиденний строк надати необхідні права визначеним користувачам.

Дані необхідні для надання доступу користувачеві в інформаційній системі:

● ПІБ;

- контактний номер телефону;
- підтвердження повноважень Керівника МТП.

Авторизація користувачів здійснюється за допомогою автоматично згенерованого логіну та паролю, наданими Адміністратором системи. Після першої авторизації, користувач зобов'язаний змінити пароль на новий. Пароль має оновлюватись щонайменше раз на 3 місяці та відповідати вимогам складності.

### *3.2. Статуси карток МТП з публічними даними на дашборді:*

3.2.1.**Новий запис** – статус щойно створеної картки МТП в кабінеті Керівника МТП.

Керівник МТП створює картку МТП натисканням кнопки «Нова картка».

3.2.2.**В роботі** – Керівник МТП заповнив усі необхідні поля картки та натиснувши на кнопки «Зберегти» і «Відправити на погодження» та ввівши пароль користувача, відправляє картку на погодження до Представника ОВА *(див 2.4 – Користувач (Представник ОВА))*.

3.2.3.**Погоджено та опубліковано** – Представник ОВА опрацював картку з даними щодо МТП і натиснувши на кнопку «Погоджено» та ввівши пароль користувача, погоджує відповідність внесених даних. Картка МТП автоматично публікується на дашборді.

3.2.4.**Відхилено \****причина***\*** – Представник ОВА опрацював картку з даними щодо МТП та виявив невідповідності внесених даних, натискає на кнопку «Відправити на доопрацювання», зазначає причини відхилення та вводить пароль користувача. Картка повертається її автору на доопрацювання про що надходить сповіщення до електронного кабінету користувача та/або через e-mail. Картка МТП переходить в статус *3.2.2. В роботі.*

3.2.5.**Оновлення даних** – у разі зміни кількості вільних місць в МТП або умов проживання Керівник МТП має натиснути в картці МТП кнопку «Редагувати» та внести оновлені відомості. Після внесення змін натиснути кнопки «Зберегти» і «Відправити на погодження» та підтвердити зміни ввівши пароль користувача. Після чого дані затверджуються Представником ОВА та картка МТП переходить в статус *3.2.3. Погоджено та опубліковано.*

3.2.6. **Неактивна** – статус картки МТП, в якій відсутні вільні місця або об'єкт МТП змінився. Картка МТП автоматично видаляється з дашборду.

На всіх етапах система автоматично зберігає картку у вигляді чернетки до моменту її збереження та затвердження.

### *3.3. Створення картки (електронного документу) МТП та внесення відомостей про нього.*

Користувач (Керівник МТП) створює картку МТП, яка повинна мати декілька закладок/розділів та вносить відомості щодо МТП, а саме:

### *3.3.1. Основна вкладка/розділ:*

- адреса МТП (область, район, територіальна громада, населений пункт, вулиця);
- контактні дані відповідальної особи МТП (номер телефону та робоча електронна

адреса);

- загальна кількість ліжко-місць в МТП;
- кількість вільних ліжко-місць на момент внесення інформації;

● кількість ліжко-місць, які зайняті ВПО без укладення договору (пп. 2 п. 7 постанови № 930);

відповідність МТП мінімальним вимогам для життєзабезпечення ВПО з фотопідтвердженням приміщень, в яких облаштовані ліжко-місця, місцями для приготування та прийому їжі, а також зберігання продуктів, засобами безперешкодного доступу для осіб з інвалідністю та інших маломобільних груп населення тощо;

наявність укриття в самому МТП або адреса найближчого укриття, що розташоване у радіусі 500 метрів від МТП та місткість якого не менша, ніж передбачена кількість ліжко-місць для розміщення у самому МТП;

власник (балансоутримувач) МТП. Якщо Керівник МТП і є власником МТП, необхідно поставити «галочку» у полі *«Керівник МТП співпадає з власником МТП».*

Вищевказані відомості є загальнодоступними та відображаються на дашборді інформаційної системи.

#### *3.3.2. Додаткова вкладка:*

● умови проживання в МТП відповідно до пункту 8 Порядку та Додатку 2 до постанови № 930;

#### *3.3.3. Додаткова вкладка:*

● інформація щодо переліку осіб, які проживають в МТП, заповнену відповідно до Додатку 4 постанови № 930 без вказання паспортних даних та року народження;

#### *3.3.4. Додаткова вкладка:*

● результати моніторингу МТП, внесені до інформаційної системи Представником ОВА. Доступна для редагування Представнику ОВА та для перегляду Керівнику МТП (пункт 8 Порядку та Додаток 2 до постанови № 930).

Вказані відомості можуть переглядати Керівник МТП, Представник ОВА та Адміністратор інформаційної системи у вигляді звітів. За потреби, звіт формується по датах здійснення операцій для полегшення проведення моніторингу.

Після заповнення всіх вищенаведених даних, кнопками «Зберегти» і «Відправити на погодження» МТП відправляє картку МТП на затвердження до Представника ОВА *(див. 2.3 Користувач (Представник ОВА)).*

У разі змін умов проживання чи збільшення/зменшення ліжко-місць в МТП, Керівник МТП має оновити відповідну інформацію у картці цього МТП.

Доступний тільки ролі Керівник МТП *(див. 2.4 – Користувач (Керівник МТП))*.

Представник ОВА *(див. 2.3 – Користувач (Представник ОВА))* повинен мати можливість редагувати та залишати зауваження щодо викладеної в картці МТП інформації.

Інформацію про редагування картки Керівник МТП, Представник ОВА та Адміністратор можуть отримувати через e-mail та у стрічці повідомлень електронного кабінету.

### *3.4. Логіка внесення відомостей щодо МТП до відповідної картки Керівником МТП та подальше опрацювання її Представниками ОВА*

Для початку роботи Керівник МТП має увійти або зареєструватись в системі та отримати відповідні права доступу, що описано в пункті 3.1.

Отримавши доступ в системі, Керівник МТП має створити та/або заповнити відповідну картку МТП та внести відомості вказані в пунктах 3.3.1-3.3.3. Після внесення даних Керівник МТП натискає на кнопки «Зберегти» і «Відправити на погодження» та вводить пароль користувача, тим самим підтверджує вказані дані. Після заповнення, картка МТП надходить

на опрацювання до Представника ОВА, який зобов'язаний перевірити внесені до картки МТП дані. Представник ОВА має погодити карту МТП натиснувши на кнопку «Погоджено» та ввівши пароль користувача у разі правильності всіх внесених Керівником МТП даних або відхилити у разі їх невідповідності, натиснувши на кнопку «Відправити на доопрацювання» та відправити на доопрацювання.

Після успішного погодження Представником ОВА картки МТП, вона автоматично публікується на дашборді, який може переглядати будь-який користувач мережі Інтернет. В картці відображаються відомості щодо вільних ліжко-місць та умови проживання в МТП, описані у пункті 3.3.1.

#### *3.5. Дашборд з переліком МТП*

На дашборді відображається інформація щодо МТП, а саме: місцезнаходження, кількість вільних ліжко-місць та умови проживання. Дашборд має бути загальнодоступним для всіх користувачів мережі Інтернет.

Користувач повинен мати змогу відфільтрувати МТП за наступними полями/умовами, але не обмежуючись ними:

- область;
- район;
- територіальна громада;
- населений пункт;
- кількість вільних ліжко-місць;
- площа, виділена для одного ліжко-місця;
- температура в приміщеннях МТП;
- $\bullet$  наявність укриття в самому МТП;
- кількість санітарно-гігієнічних приміщень;

наявність засобів безперешкодного доступу для осіб з інвалідністю та інших маломобільних груп населення;

наявність санітарно-гігієнічних приміщень обладнаних для осіб з інвалідністю та маломобільних груп населення;

- кількість пральних та сушильних машин;
- наявність водонагрівачів (бойлерів) у санітарно-гігієнічні приміщеннях.

#### *3.6. Процес формування рейтингу МТП*

Інформаційна система формує рейтинг МТП на основі повноти та достовірності внесених до картки МТП даних Керівником МТП відповідно до пункту 3.3.2.

Також частково рейтинг має формуватися на основі результатів моніторингу МТП, внесених до інформаційної системи Представником ОВА в окремій вкладці картки МТП (3.3.4). Представник ОВА зобов'язаний проводити моніторинг стану, облаштування, кількості мешканців та вільних ліжко-місць у місцях тимчасового проживання **не рідше** ніж один раз на шість місяців.

За 10 днів до проведення наступного моніторингу, у стрічці повідомлень електронного кабінету та/або на e-mail надходять відповідні сповіщення про наближення терміну проведення чергового моніторингу. Термін проведення наступного моніторингу встановлюється системою у 6 місяців з дати проведення останнього моніторингу.

Параметри налаштування умов формування рейтингу доступні для ролі 2.1 – Адміністратор.

Внесення результатів моніторингу доступне для ролі 2.3 – Представник ОВА.

### *3.7. Бронювання ліжко-місць в МТП через дашборд інформаційної системи за допомогою номера телефону або електронної адреси*

ВПО відповідно до власних потреб може фільтрувати МТП на дашборді за умовами проживання та, обравши необхідний МТП, забронювати необхідну кількість ліжко-місць у обраному МТП на відповідну дату, вказавши наступну інформацію:

- номер мобільного телефону;
- $\bullet$   $\Pi$ IE:
- кількість необхідних місць.

Після внесення відповідних даних, у форму бронювання ВПО має надати згоду на обробку персональних даних вказаних в анкеті та погодитись з правилами проживання у обраному МТП, обравши 2 «галочки». З правилами проживання можна ознайомитись натиснувши на посилання.

У разі, якщо обрана кількість місць бронювання перевищує кількість вільних ліжкомісць у МТП, система має вказати на помилку та запропонувати обрати інший МТП або зменшити кількість місць для бронювання.

Після підтвердження та відправки форми бронювання, кількість вільних ліжко-місць обраного МТП, відображеного на дашборді, зменшиться на обране ВПО значення. Бронювання доступне лише за 3 календарні дні до запланованого поселення у МТП. Також бронювання дійсне ще 3 дні з моменту запланованої дати в'їзду, після чого бронювання автоматично знімається та змінюється кількість ліжко-місць в МТП з відображенням на дашборді.

Перед бронюванням, ВПО має пройти перевірку на бота з метою запобігання великого навантаження на серверні потужності потенціальним спамом, для запобігання збоїв в роботі інформаційної системи.

Під час заселення ВПО, яка забронювала відповідну кількість ліжко-місць, Керівник МТП має перевірити факт бронювання та співпадіння даних вказаних ВПО. Керівник МТП має відмітити в Інформаційній системі факт заселення та підтвердити бронювання або скасувати його в разі відмови ВПО у розміщенні в МТП.

#### **4. Звіти**

#### *4.1. Звіт щодо переліку осіб, які проживають в МТП*

Інформація щодо переліку осіб, що проживають у МТП має відображатись у вигляді таблиці відповідно до додатку 4 постанови № 930 з датою заселення та виселення кожної ВПО. Крім того, звіт має відображати кількість вільних та зайнятих ліжко-місць по датам. Також повинна бути можливість обрати конкретні МТП, по яким буде сформовано звіт.

Керівник МТП повинен мати можливість формувати звіт лише по власним МТП.

Представник ОВА повинен мати можливість формувати звіт по області, району, територіальній громаді або по населеному пункту в рамках самої області.

Адміністратор повинен мати можливість формувати звіт по області, району, ТГ, населеному пункті, країні.

#### *4.2. Звіт щодо моніторингу стану та облаштування МТП*

Формування чек-листа моніторингу стану та облаштування МТП, відповідно до Додатку 2 постанови № 930. Звіт має відображати відомості по даті внесення інформації до системи, тобто кожну дію користувача в інформаційній системі. Цей звіт також повинен відображати рейтинг МТП та надавати можливість фільтрувати за вказаною ознакою.

Інформація щодо чек-листа моніторингу стану та облаштування МТП має відображатись у розділі «Звіти» електронного кабінету користувача. Функціонал має бути доступним для ролі *Адміністратор* та *2.4. Користувач (Представник ОВА).*

#### *4.3. Звіт щодо заброньованих ліжко-місць в МТП*

Керівник МТП повинен мати можливість переглядати заявки на бронювання ліжкомісць власного/власних МТП та, за потреби, підтверджувати заселення ВПО або скасовувати бронювання.

Представник ОВА повинен мати можливість переглядати заявки на бронювання ліжкомісць по області, району, територіальній громаді або по населеному пункту в рамках самої області.

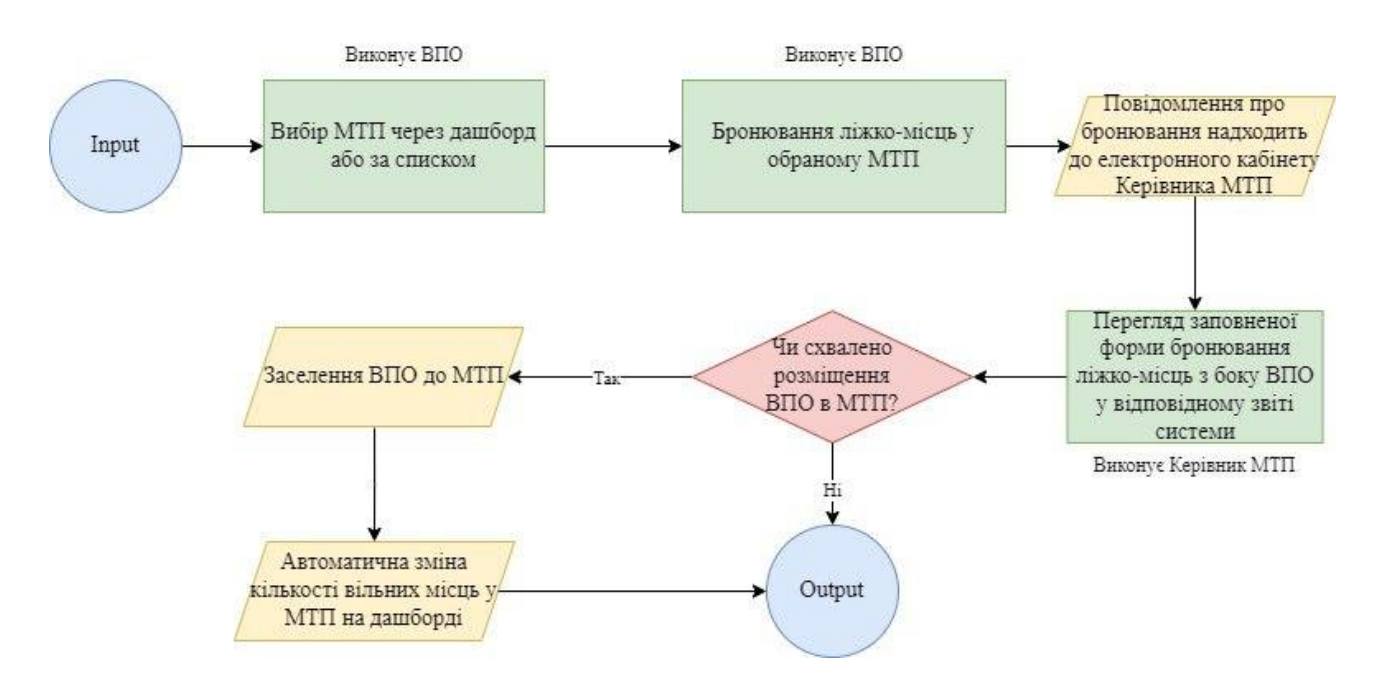

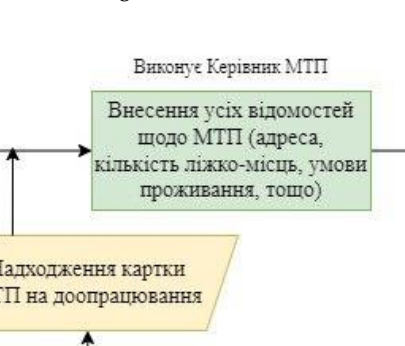

Надходження карток на

перевірку та погодження до

Представника ОВА

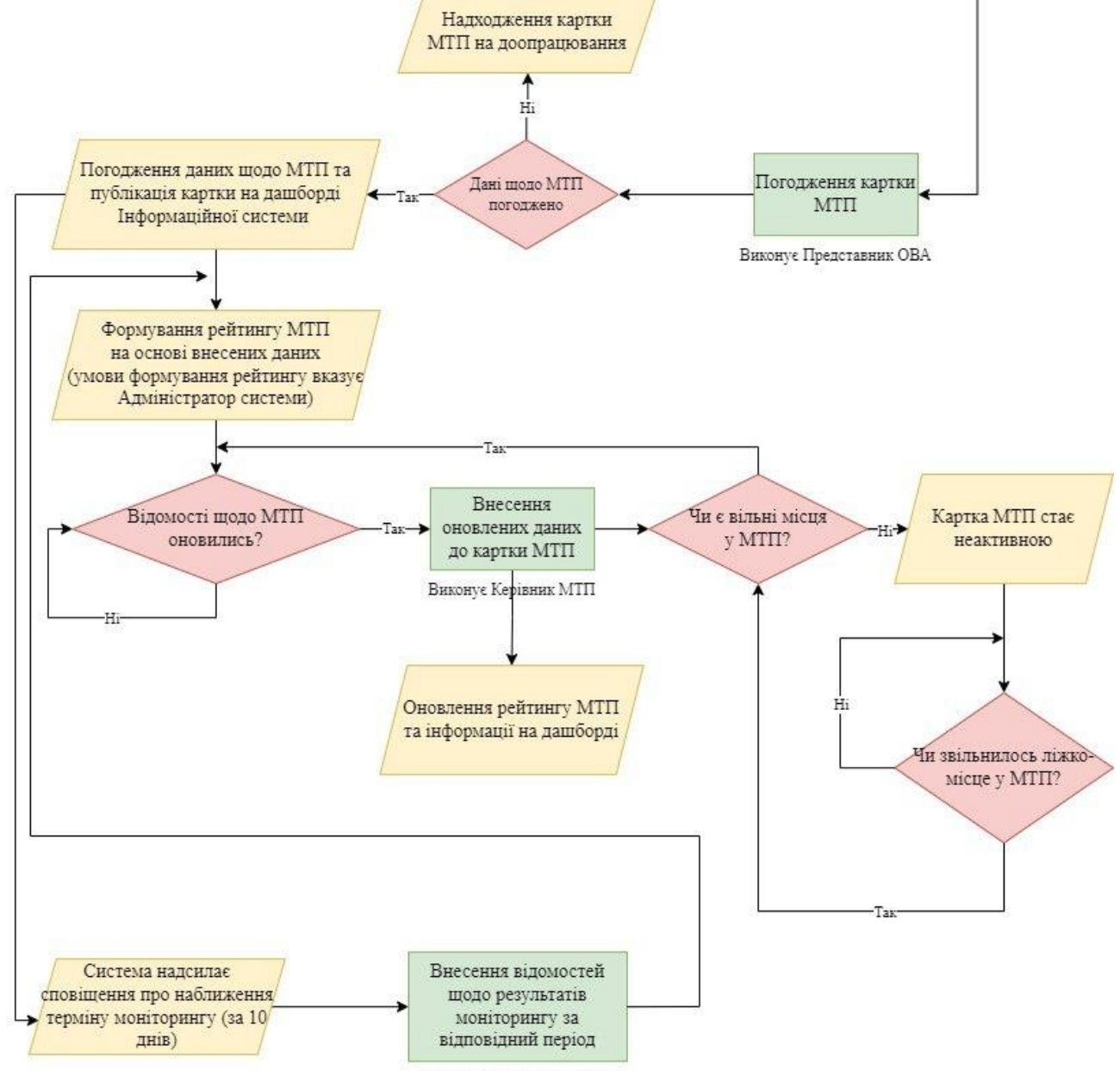

Виконує Представник ОВА

Виконує Керівник МТП

Створення картки місця

тимчасовго проживання ВПО

Input

#### **5. Додаткові вимоги**

### *5.1. Масштабування*

- Очікувана кількість користувачів 2000+; Система повинна мати можливість одночасно обслуговувати мінімум 1500 користувачів одночасно.
- Кількість карток МТП 2000+; Система повинна мати можливість обслуговувати мінімум 1500 карток МТП.
- Типи файлів та документів, які має підтримувати система: jpg, jp2, png, raw, heif, tiff, pdf, doc, docx, xls, xlsx.
- Забезпечити вендорну незалежність: реалізувати проект таким чином, щоб мати змогу перенести проект/код від одного постачальника послуг до іншого без перешкод або залежностей від виконавця. Платформа розроблена таким чином, щоб постачальник був незалежним та мати можливість передачі її обслуговування від постачальника послуг без будь-яких перешкод або обмежень;
- Провести тестування навантаження системи. Перед запуском системи буде проведено тестування для визначення максимального навантаження, яке може витримати система без перерв у її роботі.

### *5.2. Інтеграції*

- Створення власного API для можливості та спрощення подальших інтеграцій з іншими сервісами
- Платформа буде інтегрована з системою «Трембіта» для забезпечення ефективної взаємодії між ними.

### *5.3. Інтелектуальна власність*

- Міністерство реінтеграції тимчасово окупованих територій  $\epsilon$ власником проекту та його інтелектуальної власності. Власник – держава в особі Мінреінтеграції
- Адміністратор юридична особа публічного права, яка визначається власником

### *5.4. Безпека персональних даних*

- Використовувати шифрування: Transparent Database Encryption, інші методи шифрування файлової системи
- Створити процес аутентифікації користувача: Платформа буде оснащена процесом автентифікації для забезпечення доступу до системи
- Складність паролю:
	- Мінімальна довжина паролю 8 символів, як мінімум 1 спеціальний символ та як мінімум 1 цифра;
	- Обмеження терміну дії пароля 3 місяці;
	- Блокування облікового запису користувача після трьох невдалих спроб введення ним пароля;
	- Зберігання паролів у системі в зашифрованому вигляді, бажано з використанням криптографічно стійких хеш-функцій;
	- Захист об'єкта, в якому зберігають зашифровані образи паролів, від несанкціонованого доступу
- Резервне копіювання баз даних здійснюється 1 раз на день для забезпечення їх безпеки та доступності.
- Серверний захист:
	- система моніторингу;
	- ключ ssh;
	- захист паролів;
	- фаєрвол;
	- шифрування;
	- контроль служб;
	- протокол SSL;
	- методи безпеки даних, баз даних, доступів, підключень;
	- наявність додаткових засобів захисту даних
- Проведення тестування безпеки системи: Перед запуском системи, буде проведене тестування для визначення максимального навантаження, яке може витримати Платформа без переривання своєї роботи

### *5.5. Для осіб з обмеженими можливостями*

• Реалізувати стандарт WCAG. Інформаційна система буде розроблена відповідно до стандартів доступності веб-контенту, забезпечуючи комфортний доступ для осіб з обмеженими можливостями

### *5.6. Користувацький інтерфейс*

- Інтерфейс має бути адаптований під стандарт ДСТУ ISO/IEC 40500:2015 «Інформаційні технології. Настанова з доступності вебконтенту W3C (WCAG) 2.0» Інтерфейс Платформи буде відповідати стандартам доступності веб-контенту, забезпечуючи зручне використання для усіх користувачів.
- Підтримка стаціонарних та мобільних пристроїв: Інтерфейс буде оптимізований для робочих станцій та мобільних пристроїв, забезпечуючи комфортне користування незалежно від типу пристрою
- Дизайн сайту: Дизайн сайту буде відповідати керівництву та стилю, який наданий за посиланням <https://design.gov.ua/ua>
- *5.7.* Тестування загального функціоналу сервісу*. Підтримка мов у системі*
	- Українська
	- Англійська

## *5.8. Законодавство та стандарти, які необхідно враховувати під час реалізації*

*проєкту*

- Врахувати Закон України «Про захист персональних даних»
- Постанова КМУ від 01 вересня 2023 року № 930 «Деякі питання функціонування місць тимчасового проживання внутрішньо переміщених осіб»
- https://www.w3.org/ стандарти щодо створення веб-ресурсів.

### *5.9. Навчання користувачів*

- Провести навчання використання інформаційної системи для CDTO та відповідальних представників ОВА (до 100 осіб)
- *5.10. Основні етапи та результати проекту*
- **Налаштування проекту:** Надання Початкового звіту, включаючи детальний план дій щодо розробки, забезпечення, доставки та введення в експлуатацію кінцевого продукту, разом із макетами/планами, що чітко описують точні умови роботи, особливості; елементи дизайну; тощо
- **Доставка мінімально життєздатного продукту (MVP):** Завершення створення Онлайн-платформи у повній відповідності до технічних вимог, викладених у цьому ТЗ. Запуск веб-додатку в промислову експлуатацію. Проведення навчання користувачів. Тестування та прийняття Кінцевим користувачем.
- **Доставка кінцевого продукту:** Завершення інтеграції з системою «Трембіта» та запуск остаточної версії веб-додатку після тестування та прийняття Кінцевим користувачем.

### *5.11. Часові рамки*

- Технічна підтримка 1 рік.
- Запуск веб-додатку в промислову експлуатацію листопад-грудень 2024 року. Протягом цього періоду має бути запущено мінімально життєздатний продукт (MVP).
- Завершення розробки фінальної версії веб-додатку до травня 2025 року.

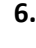

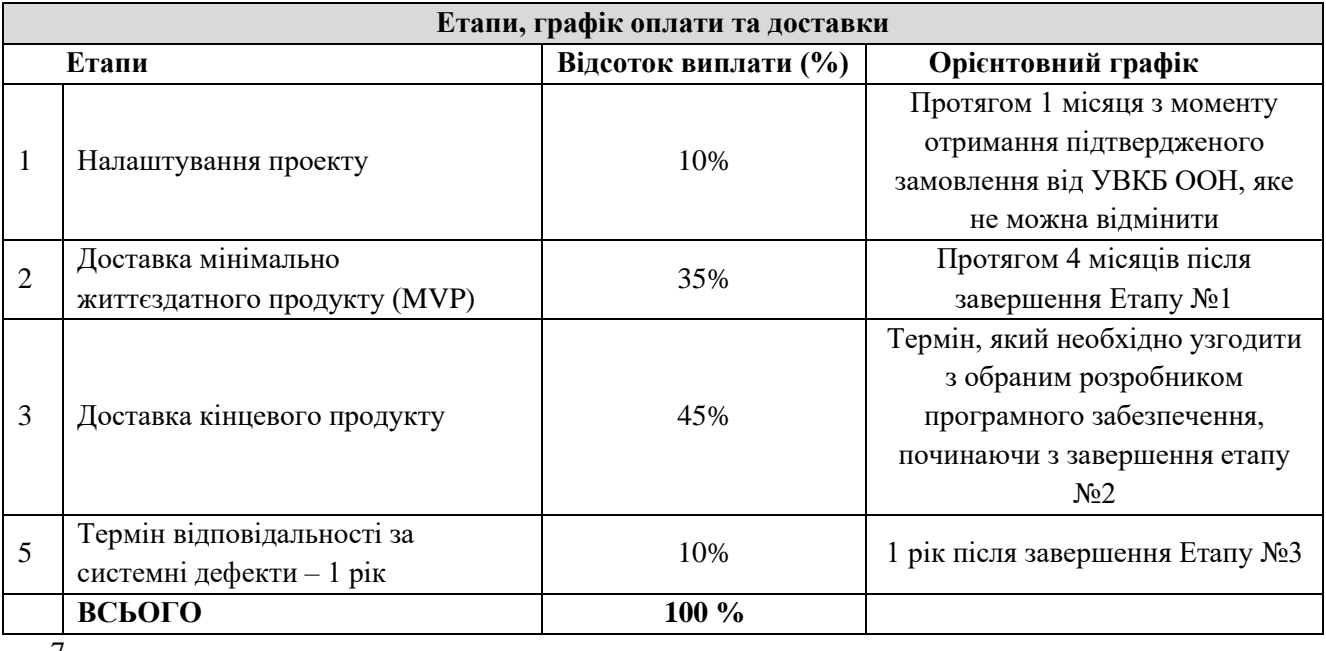

### 7.

### 7.1 Технічна підтримка.

Технічна підтримка включатиме наступні завдання протягом одного (1) року:

- o Регулярна перевірка та оновлення бібліотек, модулів з метою підвищення продуктивності, безпеки;
- o Виправлення помилок;
- o Обслуговування інфраструктури;
- o Незначні зміни в інтерфейсі;
- o Розробка нових незначних функцій (погоджується окремо з власником ПЗ)

## 8.1 *Документація*

- Розробка технічної документації інформаційної системи
- Політика конфіденційності
- Політика використання файлів cookie
- Умови обслуговування або умови використання